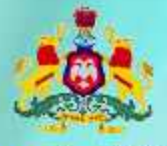

Government of Karnataka

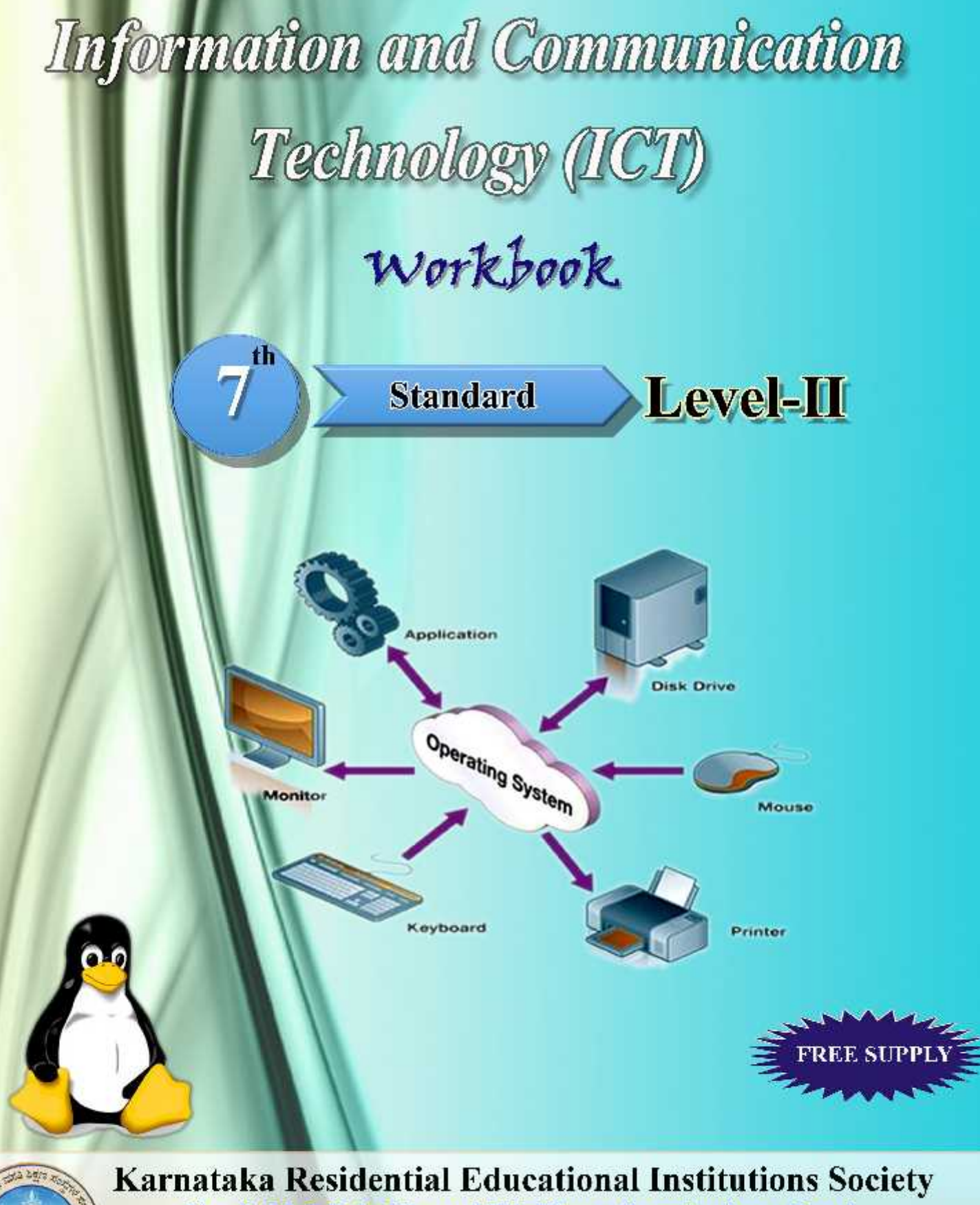

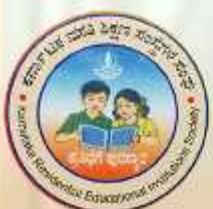

No-8, M.S.B-1, 6th and 7th Floor, Cunningham Road, Bengaluru - 560052

Website: www.kreis.kar.nic.in, E-mail: edkreis@rediffmail.com

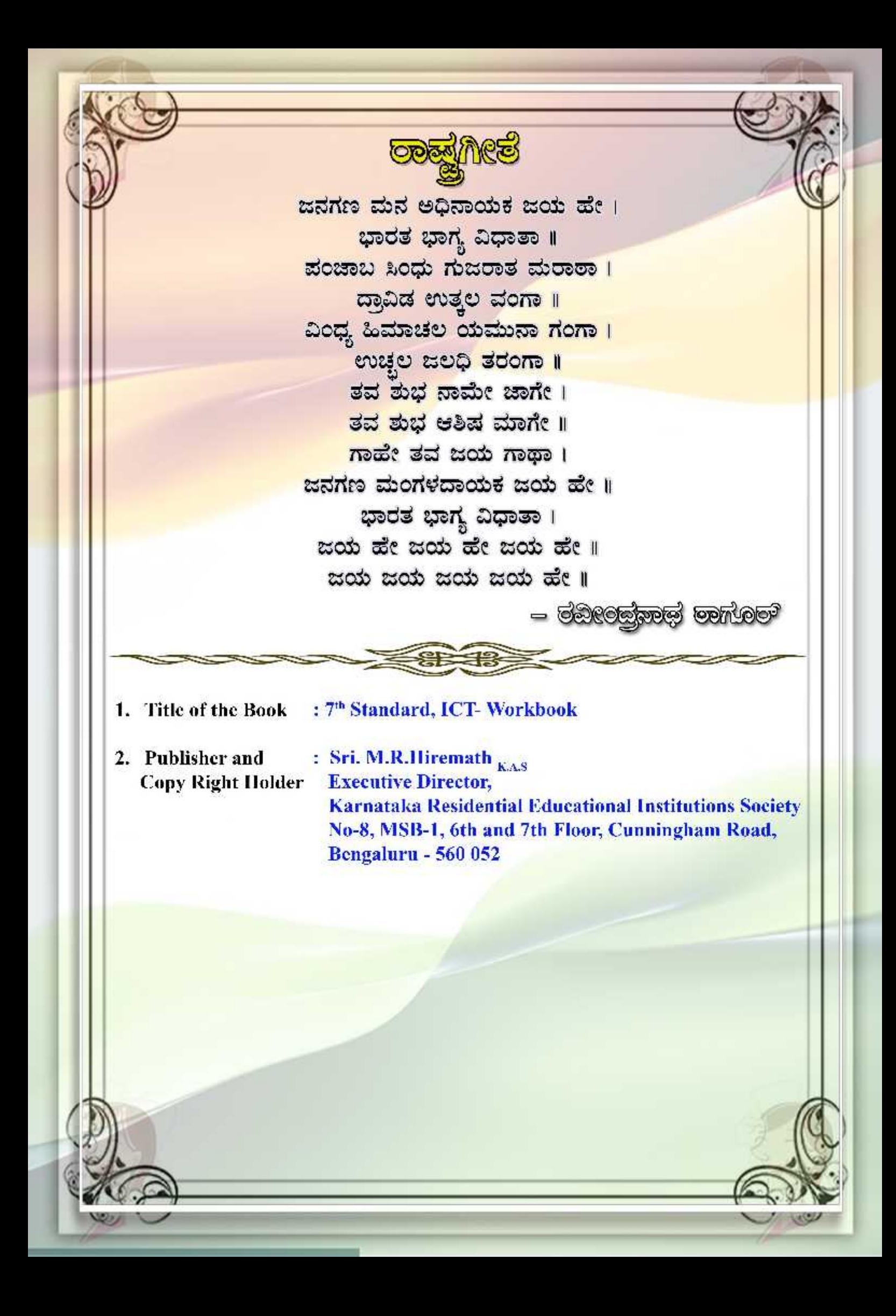

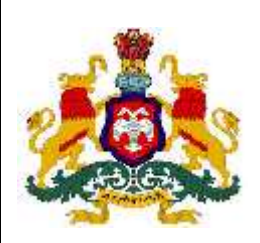

.

**GOVERNMENT OF KARNATAKA**

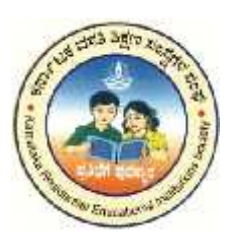

## **INFORMATION AND COMMUNICATION TECHNOLOGY (ICT)**

## **Workbook**

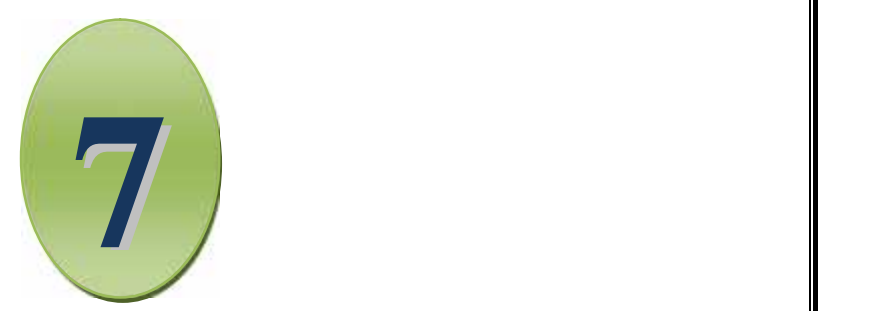

## SEVENTH STANDARD

## LEVEL II

Karnataka Residential Educational Institutions Society No -8, M.S.B -1,  $6^{\text{th}}$  and  $7^{\text{th}}$  Floor, Cunningham Road, Bengaluru – 560 052

**th Standard**

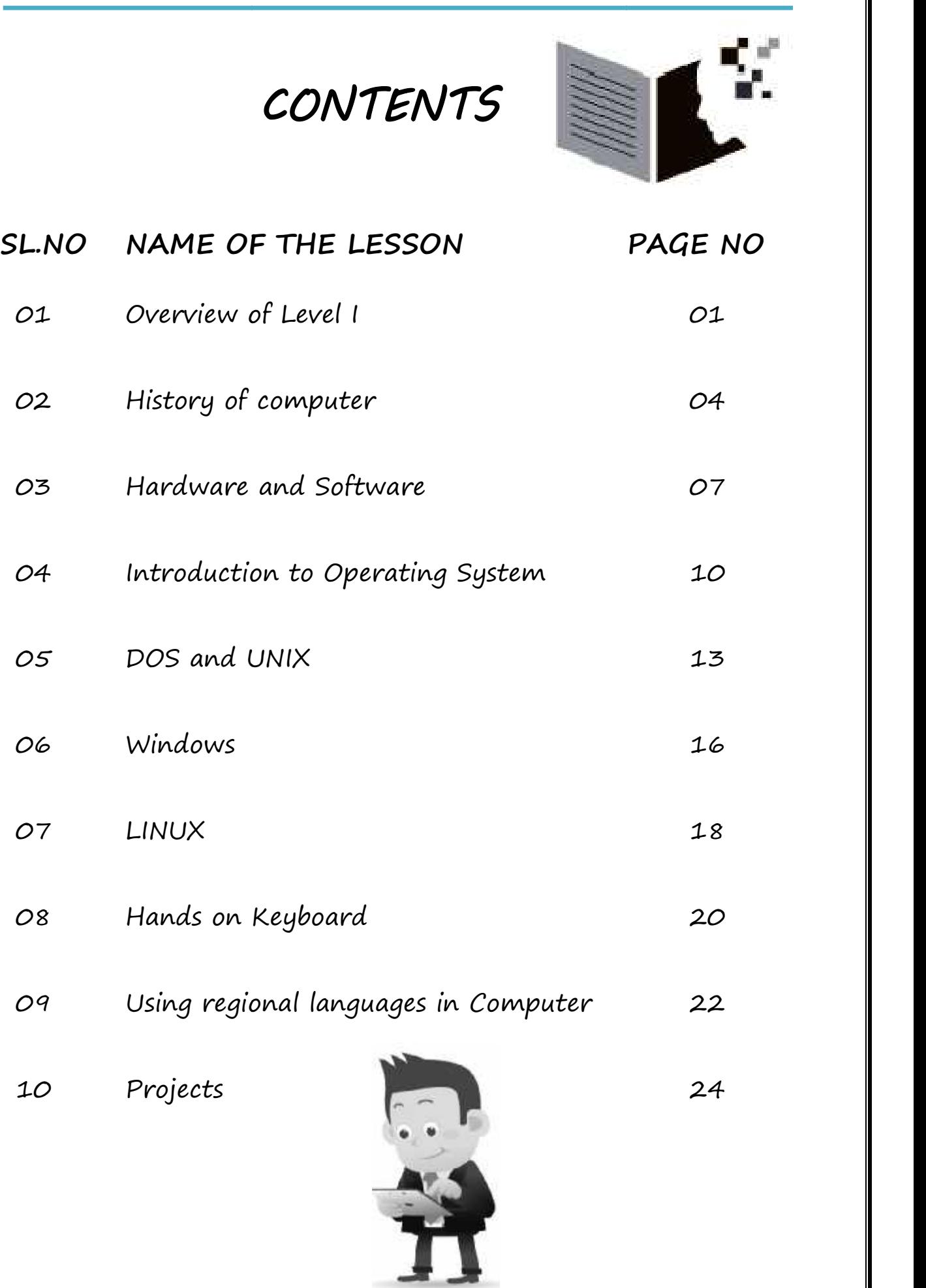

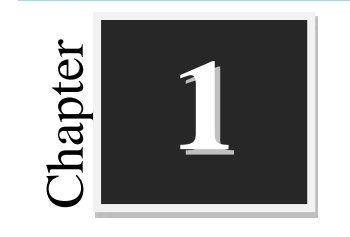

## **Overview of Level I**

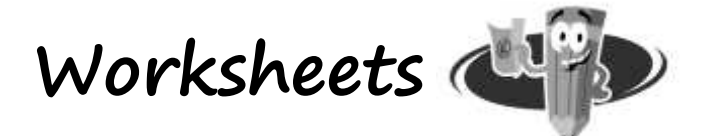

### **I. Circle the following words:**

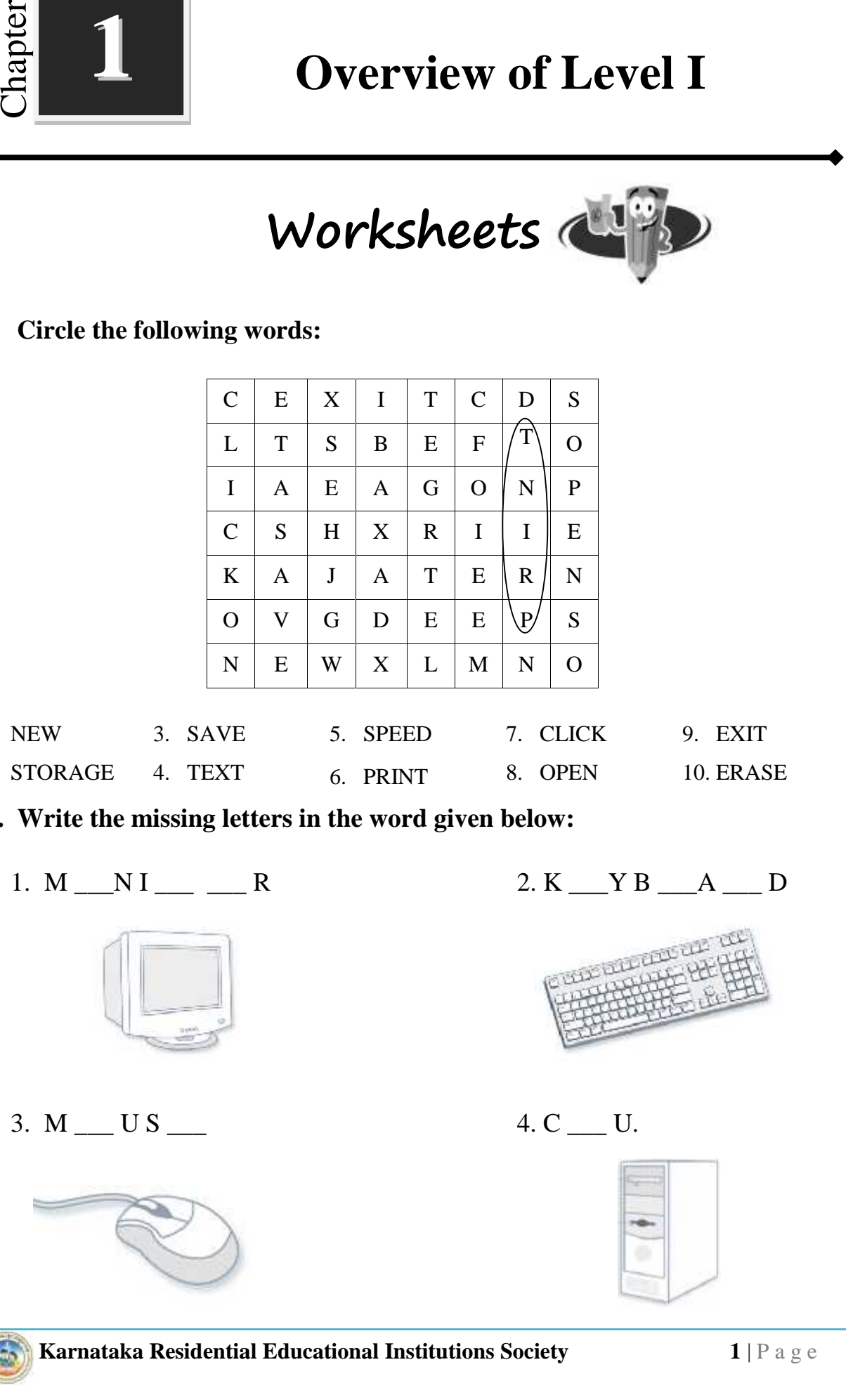

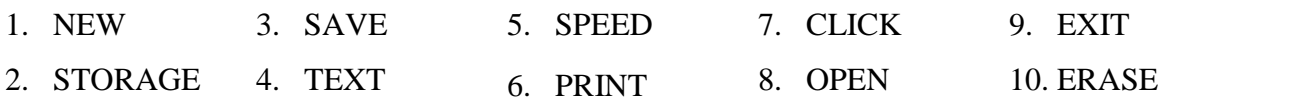

- **II.** Write the missing letters in the word given below:
	-

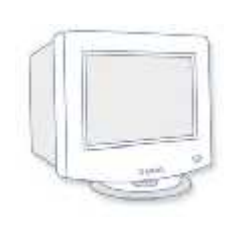

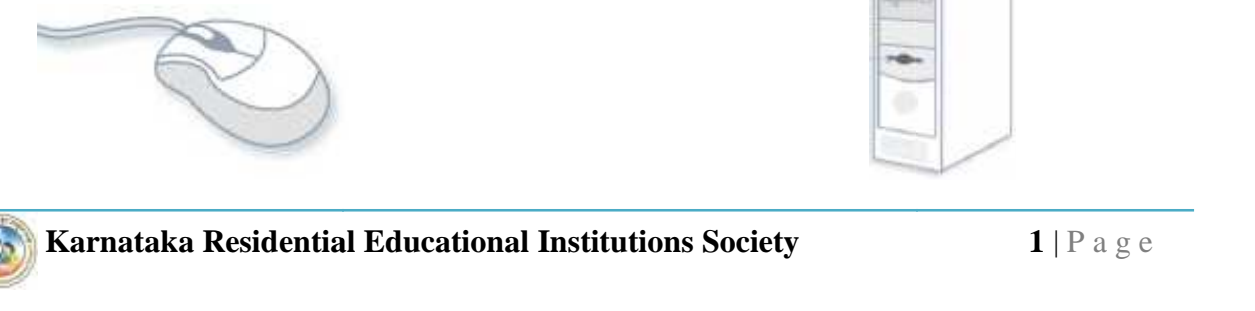

1.  $M_N I_{\text{max}} = R$  2. K  $Y_B = A_D$ 

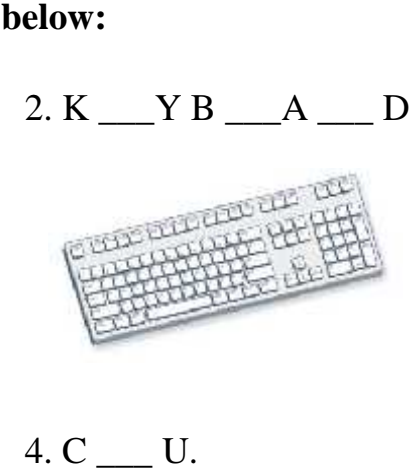

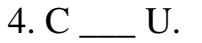

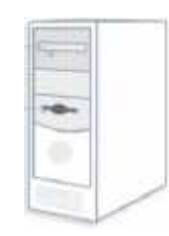

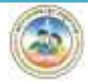

### **III.Match the Following:**

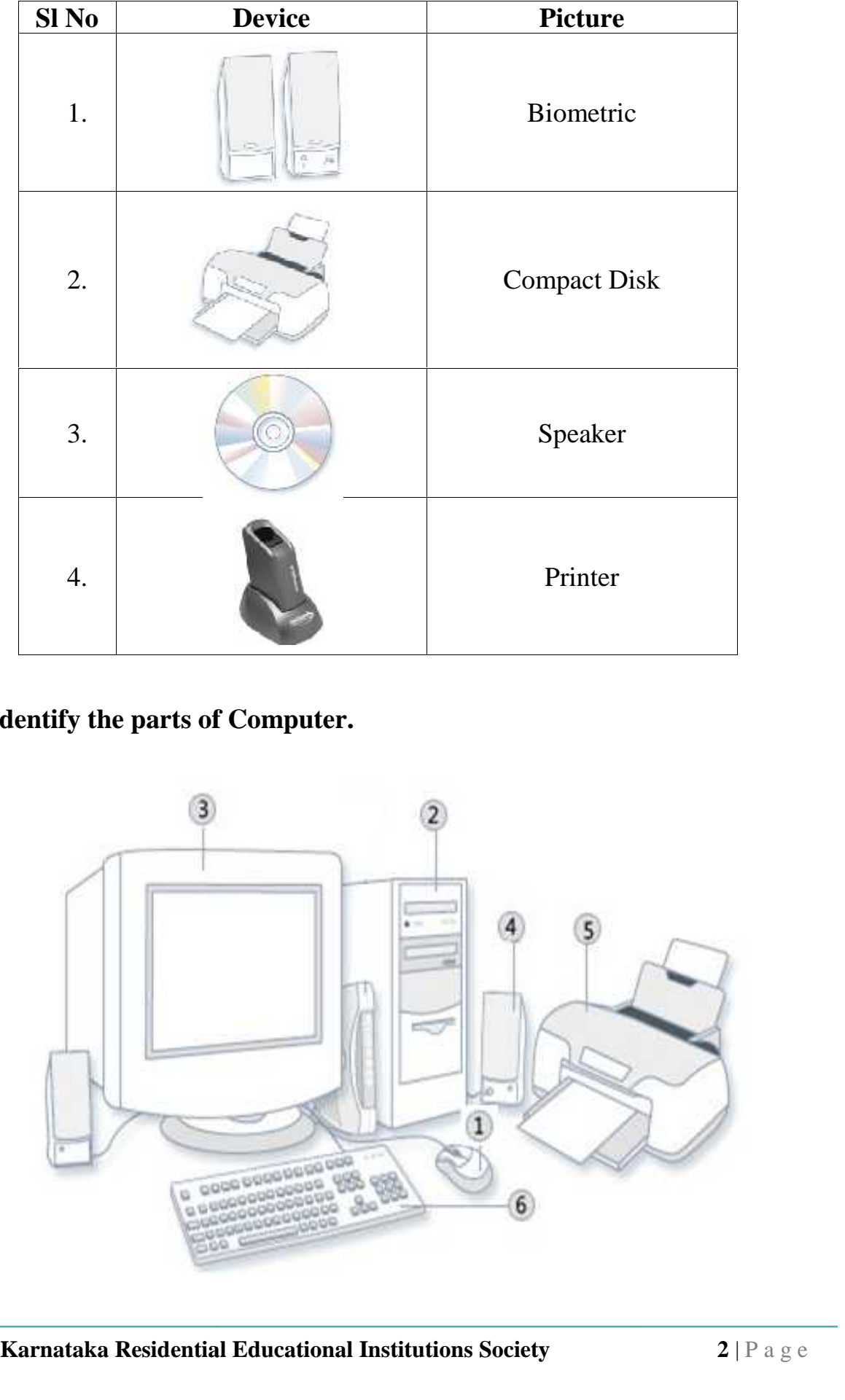

### **IV. Identify the parts of Computer.**

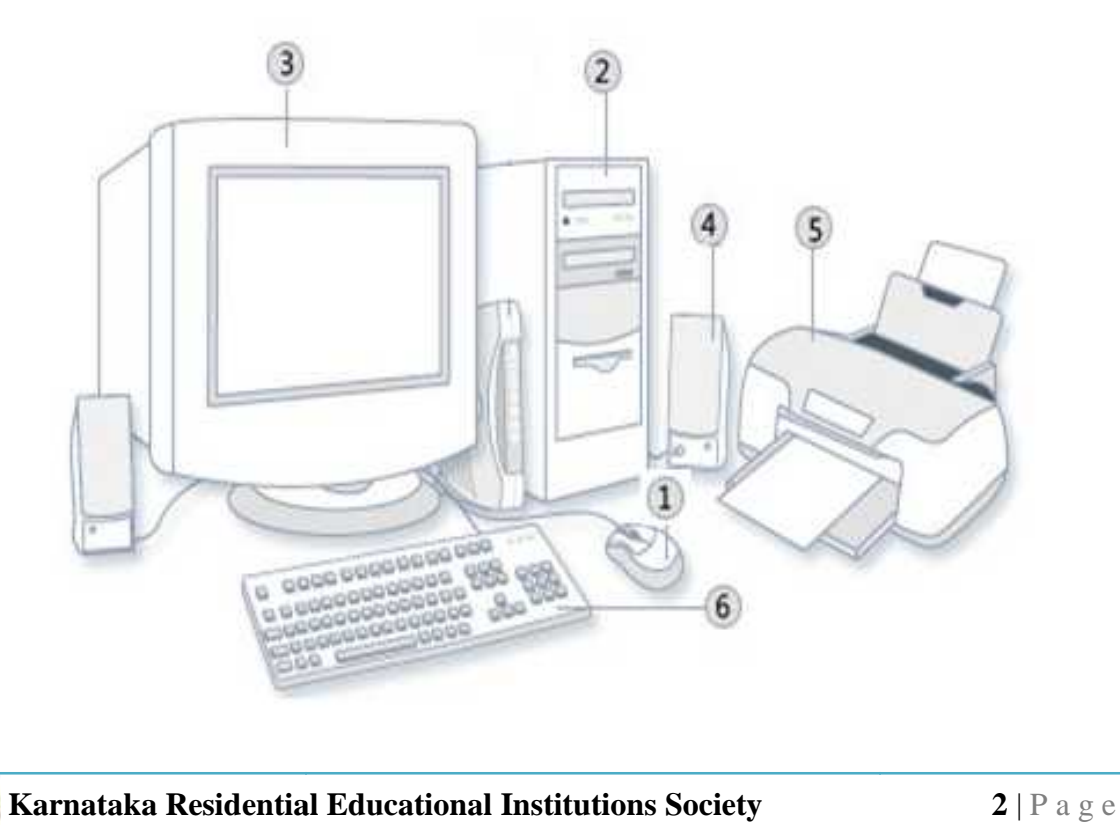

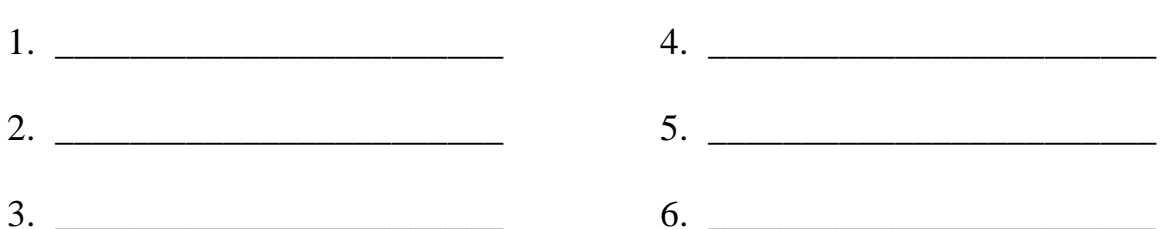

### V. List the Do's and Don'ts with computer.

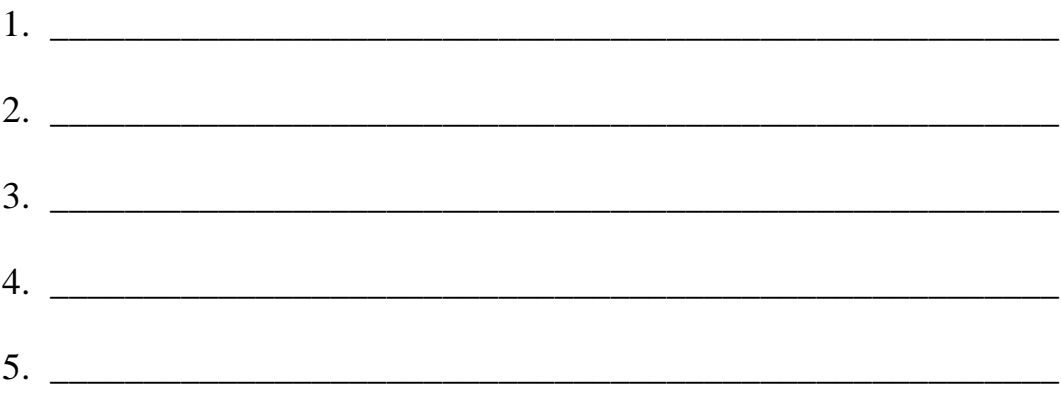

0000000000000000000000000

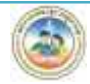

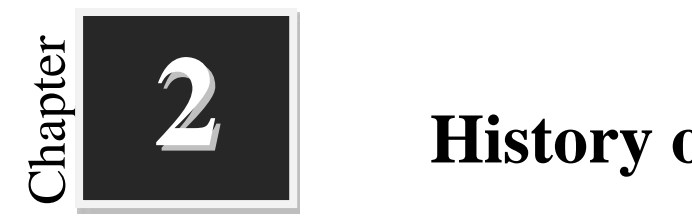

## **History of Computer**

**Worksheets**

### **I. Fill in the blanks with suitable words :**

- 1. \_\_\_\_\_\_\_\_\_\_\_\_\_\_\_\_\_\_\_\_ is called as the father of computer.
- 2. Napier's bones was developed by \_\_\_\_\_\_\_\_\_\_\_\_\_\_\_\_\_.
- 3. \_\_\_\_\_\_\_\_\_\_\_\_\_\_\_ was a weaving machine that was controlled by punched cards.
- 4. \_\_\_\_\_\_\_\_\_\_\_\_ is known as first computer programmer.
- 5. In third generation of computers \_\_\_\_\_\_\_\_\_\_\_ were used in place of transistors.
- 6. Artificial intelligence was used in \_\_\_\_\_\_\_\_\_\_\_\_\_\_\_\_\_ generation of computer.

### **II. Match the following :**

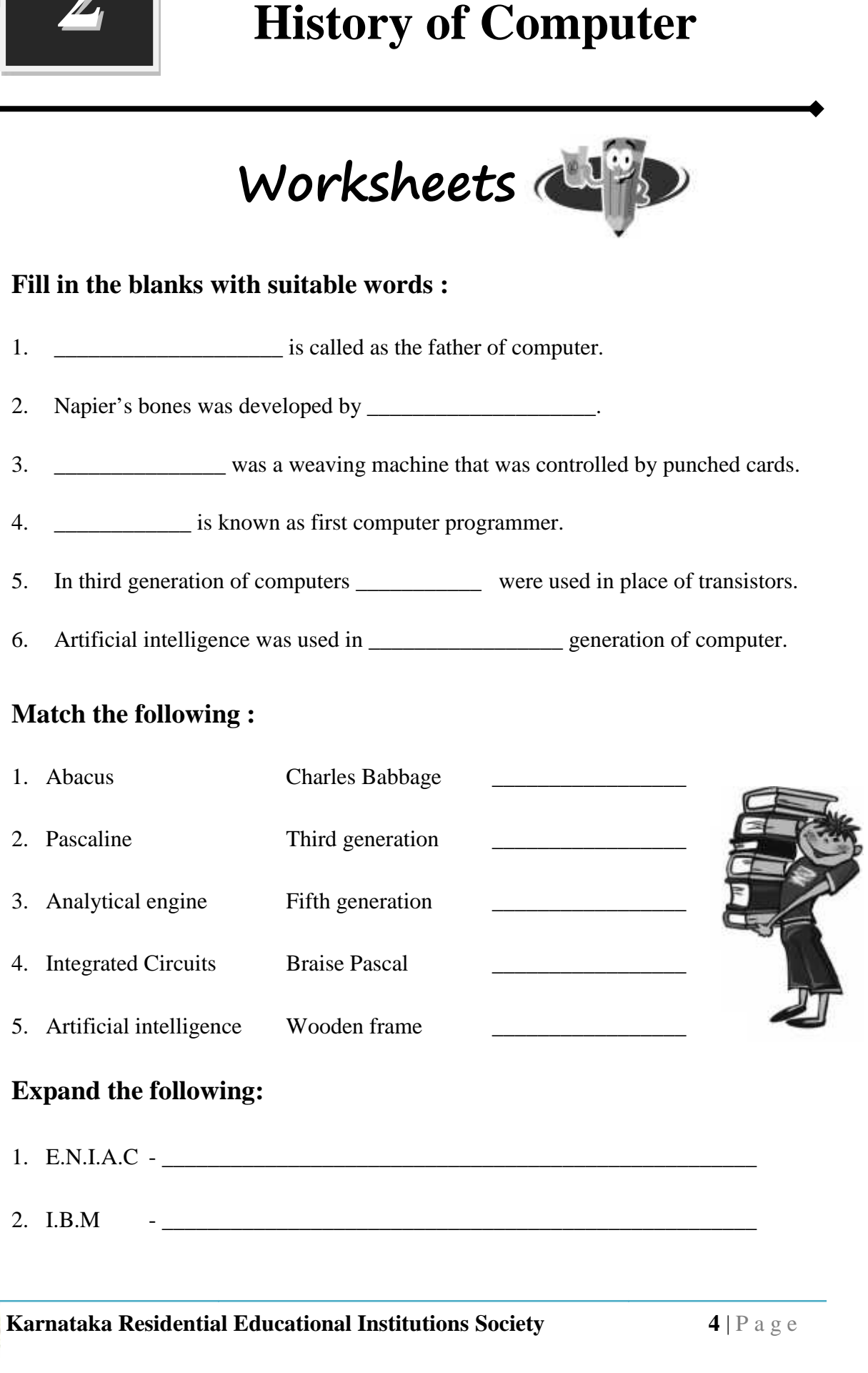

### **III. Expand the following:**

- **Karnataka Residential Educational Institutions Society <sup>4</sup>** <sup>|</sup> P a g e 1. E.N.I.A.C - \_\_\_\_\_\_\_\_\_\_\_\_\_\_\_\_\_\_\_\_\_\_\_\_\_\_\_\_\_\_\_\_\_\_\_\_\_\_\_\_\_\_\_\_\_\_\_\_\_\_\_\_
- 2. I.B.M  $\qquad \qquad$  -

3. I.C - \_\_\_\_\_\_\_\_\_\_\_\_\_\_\_\_\_\_\_\_\_\_\_\_\_\_\_\_\_\_\_\_\_\_\_\_\_\_\_\_\_\_\_\_\_\_\_\_\_\_\_\_

\_\_\_\_\_\_\_\_\_\_\_\_\_\_\_\_\_\_\_\_\_\_\_\_\_\_\_\_\_\_\_\_\_\_\_\_\_\_\_\_\_\_\_\_\_\_\_\_\_\_\_\_\_\_\_\_\_\_\_\_\_\_\_\_\_\_

\_\_\_\_\_\_\_\_\_\_\_\_\_\_\_\_\_\_\_\_\_\_\_\_\_\_\_\_\_\_\_\_\_\_\_\_\_\_\_\_\_\_\_\_\_\_\_\_\_\_\_\_\_\_\_\_\_\_\_\_\_\_\_\_\_\_

\_\_\_\_\_\_\_\_\_\_\_\_\_\_\_\_\_\_\_\_\_\_\_\_\_\_\_\_\_\_\_\_\_\_\_\_\_\_\_\_\_\_\_\_\_\_\_\_\_\_\_\_\_\_\_\_\_\_\_\_\_\_\_\_\_\_

\_\_\_\_\_\_\_\_\_\_\_\_\_\_\_\_\_\_\_\_\_\_\_\_\_\_\_\_\_\_\_\_\_\_\_\_\_\_\_\_\_\_\_\_\_\_\_\_\_\_\_\_\_\_\_\_\_\_\_\_\_\_\_\_\_\_

\_\_\_\_\_\_\_\_\_\_\_\_\_\_\_\_\_\_\_\_\_\_\_\_\_\_\_\_\_\_\_\_\_\_\_\_\_\_\_\_\_\_\_\_\_\_\_\_\_\_\_\_\_\_\_\_\_\_\_\_\_\_\_\_\_\_

\_\_\_\_\_\_\_\_\_\_\_\_\_\_\_\_\_\_\_\_\_\_\_\_\_\_\_\_\_\_\_\_\_\_\_\_\_\_\_\_\_\_\_\_\_\_\_\_\_\_\_\_\_\_\_\_\_\_\_\_\_\_\_\_\_\_

\_\_\_\_\_\_\_\_\_\_\_\_\_\_\_\_\_\_\_\_\_\_\_\_\_\_\_\_\_\_\_\_\_\_\_\_\_\_\_\_\_\_\_\_\_\_\_\_\_\_\_\_\_\_\_\_\_\_\_\_\_\_\_\_\_\_

\_\_\_\_\_\_\_\_\_\_\_\_\_\_\_\_\_\_\_\_\_\_\_\_\_\_\_\_\_\_\_\_\_\_\_\_\_\_\_\_\_\_\_\_\_\_\_\_\_\_\_\_\_\_\_\_\_\_\_\_\_\_\_\_\_\_

\_\_\_\_\_\_\_\_\_\_\_\_\_\_\_\_\_\_\_\_\_\_\_\_\_\_\_\_\_\_\_\_\_\_\_\_\_\_\_\_\_\_\_\_\_\_\_\_\_\_\_\_\_\_\_\_\_\_\_\_\_\_\_\_\_\_

\_\_\_\_\_\_\_\_\_\_\_\_\_\_\_\_\_\_\_\_\_\_\_\_\_\_\_\_\_\_\_\_\_\_\_\_\_\_\_\_\_\_\_\_\_\_\_\_\_\_\_\_\_\_\_\_\_\_\_\_\_\_\_\_\_\_

\_\_\_\_\_\_\_\_\_\_\_\_\_\_\_\_\_\_\_\_\_\_\_\_\_\_\_\_\_\_\_\_\_\_\_\_\_\_\_\_\_\_\_\_\_\_\_\_\_\_\_\_\_\_\_\_\_\_\_\_\_\_\_\_\_\_\_\_\_\_

 $4. VLSI -$ 

### **IV. Answer the following questions in one or two sentences each:**

- 1. What is Abacus?
- 2. Write a note on Napier's bones?

3. Why Charles Babbage is known as the "Father of Computer"?

4. Which materials are used in the first generation of computer?

5. Write any two features of the second generation of Computer?

### **V. Write a short notes for the following:**

1. Jacquard loom.

2. Fifth generation of computer.

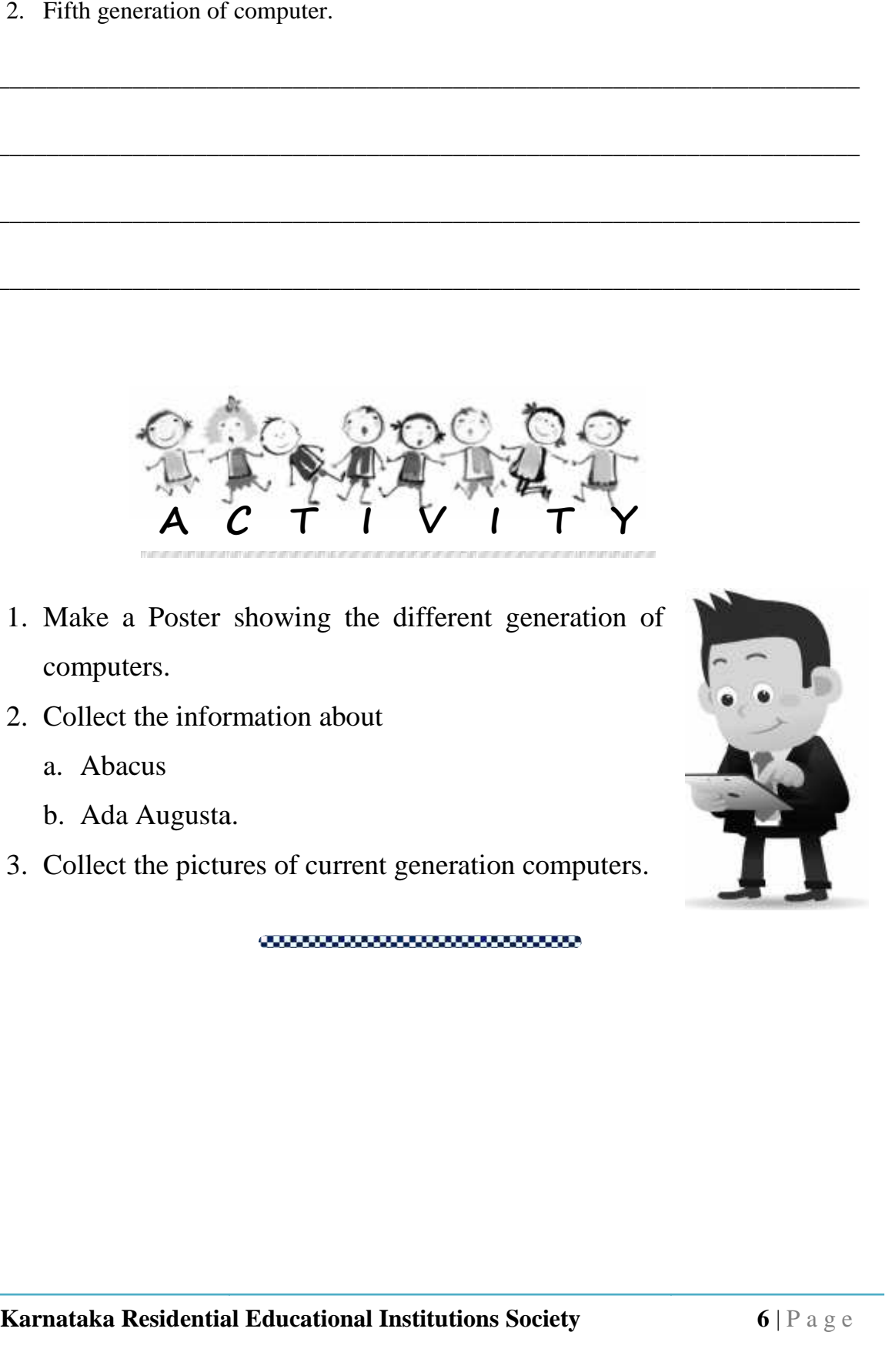

\_\_\_\_\_\_\_\_\_\_\_\_\_\_\_\_\_\_\_\_\_\_\_\_\_\_\_\_\_\_\_\_\_\_\_\_\_\_\_\_\_\_\_\_\_\_\_\_\_\_\_\_\_\_\_\_\_\_\_\_\_\_\_\_\_\_\_\_\_\_

\_\_\_\_\_\_\_\_\_\_\_\_\_\_\_\_\_\_\_\_\_\_\_\_\_\_\_\_\_\_\_\_\_\_\_\_\_\_\_\_\_\_\_\_\_\_\_\_\_\_\_\_\_\_\_\_\_\_\_\_\_\_\_\_\_\_\_\_\_\_

\_\_\_\_\_\_\_\_\_\_\_\_\_\_\_\_\_\_\_\_\_\_\_\_\_\_\_\_\_\_\_\_\_\_\_\_\_\_\_\_\_\_\_\_\_\_\_\_\_\_\_\_\_\_\_\_\_\_\_\_\_\_\_\_\_\_\_\_\_\_

\_\_\_\_\_\_\_\_\_\_\_\_\_\_\_\_\_\_\_\_\_\_\_\_\_\_\_\_\_\_\_\_\_\_\_\_\_\_\_\_\_\_\_\_\_\_\_\_\_\_\_\_\_\_\_\_\_\_\_\_\_\_\_\_\_\_\_\_\_\_

\_\_\_\_\_\_\_\_\_\_\_\_\_\_\_\_\_\_\_\_\_\_\_\_\_\_\_\_\_\_\_\_\_\_\_\_\_\_\_\_\_\_\_\_\_\_\_\_\_\_\_\_\_\_\_\_\_\_\_\_\_\_\_\_\_\_\_\_\_\_

\_\_\_\_\_\_\_\_\_\_\_\_\_\_\_\_\_\_\_\_\_\_\_\_\_\_\_\_\_\_\_\_\_\_\_\_\_\_\_\_\_\_\_\_\_\_\_\_\_\_\_\_\_\_\_\_\_\_\_\_\_\_\_\_\_\_\_\_\_\_

\_\_\_\_\_\_\_\_\_\_\_\_\_\_\_\_\_\_\_\_\_\_\_\_\_\_\_\_\_\_\_\_\_\_\_\_\_\_\_\_\_\_\_\_\_\_\_\_\_\_\_\_\_\_\_\_\_\_\_\_\_\_\_\_\_\_\_\_\_\_

- 1. Make a Poster showing the different generation of computers.
- 2. Collect the information about
	- a. Abacus
	- b. Ada Augusta. Ada Augusta.
- 3. Collect the pictures of current generation computers.

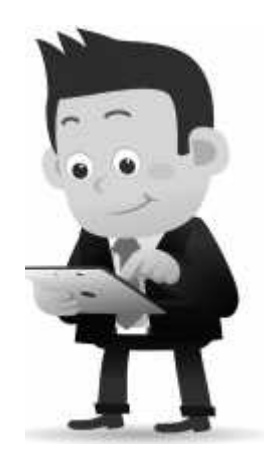

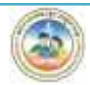

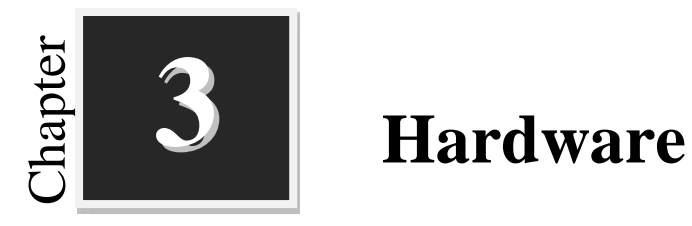

## **Hardware and Software**

**Worksheets**

**I.** State the following statements True ( $\checkmark$ ) or False ( $\checkmark$ ): 1. We can touch software. [ ] 2. The keyboard is a hardware component. [ ] 3. The operating system is a type of hardware.  $\begin{bmatrix} 1 \end{bmatrix}$ 4. The software is affected by computer viruses. [ ] 5. The processed data is called information.  $\lceil \cdot \rceil$ 

### **II. Rewrite the jumbled letters to form a meaningful word:**

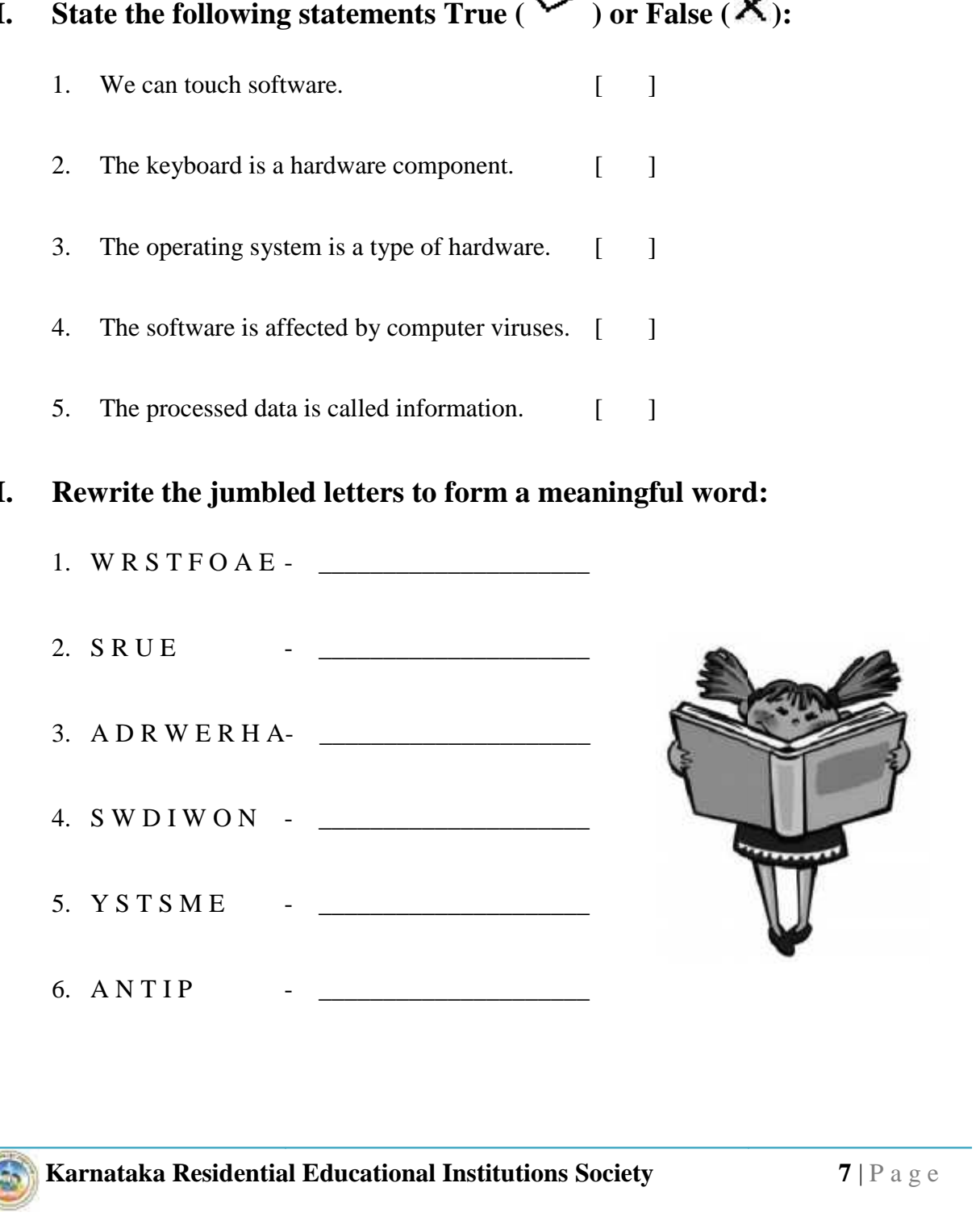

### **III. Classify the following as Hardware and Software. Write H/w or S/w.**

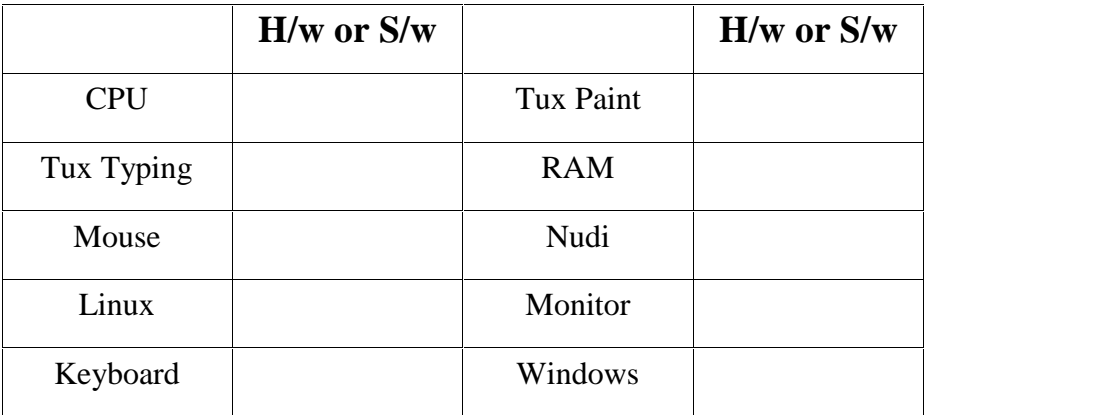

\_\_\_\_\_\_\_\_\_\_\_\_\_\_\_\_\_\_\_\_\_\_\_\_\_\_\_\_\_\_\_\_\_\_\_\_\_\_\_\_\_\_\_\_\_\_\_\_\_\_\_\_\_\_\_\_\_\_\_\_\_\_\_\_\_\_

\_\_\_\_\_\_\_\_\_\_\_\_\_\_\_\_\_\_\_\_\_\_\_\_\_\_\_\_\_\_\_\_\_\_\_\_\_\_\_\_\_\_\_\_\_\_\_\_\_\_\_\_\_\_\_\_\_\_\_\_\_\_\_\_\_\_

\_\_\_\_\_\_\_\_\_\_\_\_\_\_\_\_\_\_\_\_\_\_\_\_\_\_\_\_\_\_\_\_\_\_\_\_\_\_\_\_\_\_\_\_\_\_\_\_\_\_\_\_\_\_\_\_\_\_\_\_\_\_\_\_\_\_

\_\_\_\_\_\_\_\_\_\_\_\_\_\_\_\_\_\_\_\_\_\_\_\_\_\_\_\_\_\_\_\_\_\_\_\_\_\_\_\_\_\_\_\_\_\_\_\_\_\_\_\_\_\_\_\_\_\_\_\_\_\_\_\_\_\_

\_\_\_\_\_\_\_\_\_\_\_\_\_\_\_\_\_\_\_\_\_\_\_\_\_\_\_\_\_\_\_\_\_\_\_\_\_\_\_\_\_\_\_\_\_\_\_\_\_\_\_\_\_\_\_\_\_\_\_\_\_\_\_\_\_\_

\_\_\_\_\_\_\_\_\_\_\_\_\_\_\_\_\_\_\_\_\_\_\_\_\_\_\_\_\_\_\_\_\_\_\_\_\_\_\_\_\_\_\_\_\_\_\_\_\_\_\_\_\_\_\_\_\_\_\_\_\_\_\_\_\_\_

\_\_\_\_\_\_\_\_\_\_\_\_\_\_\_\_\_\_\_\_\_\_\_\_\_\_\_\_\_\_\_\_\_\_\_\_\_\_\_\_\_\_\_\_\_\_\_\_\_\_\_\_\_\_\_\_\_\_\_\_\_\_\_\_\_\_

\_\_\_\_\_\_\_\_\_\_\_\_\_\_\_\_\_\_\_\_\_\_\_\_\_\_\_\_\_\_\_\_\_\_\_\_\_\_\_\_\_\_\_\_\_\_\_\_\_\_\_\_\_\_\_\_\_\_\_\_\_\_\_\_\_\_

\_\_\_\_\_\_\_\_\_\_\_\_\_\_\_\_\_\_\_\_\_\_\_\_\_\_\_\_\_\_\_\_\_\_\_\_\_\_\_\_\_\_\_\_\_\_\_\_\_\_\_\_\_\_\_\_\_\_\_\_\_\_\_\_\_\_

\_\_\_\_\_\_\_\_\_\_\_\_\_\_\_\_\_\_\_\_\_\_\_\_\_\_\_\_\_\_\_\_\_\_\_\_\_\_\_\_\_\_\_\_\_\_\_\_\_\_\_\_\_\_\_\_\_\_\_\_\_\_\_\_\_\_

### **IV. Answer the following questions in one or two sentences each:**

- 1. What is Software? Give examples.
- 2. Define data.

3. List the parts of computer system.

4. Give example for application software.

5. List out the difference between hardware and software.

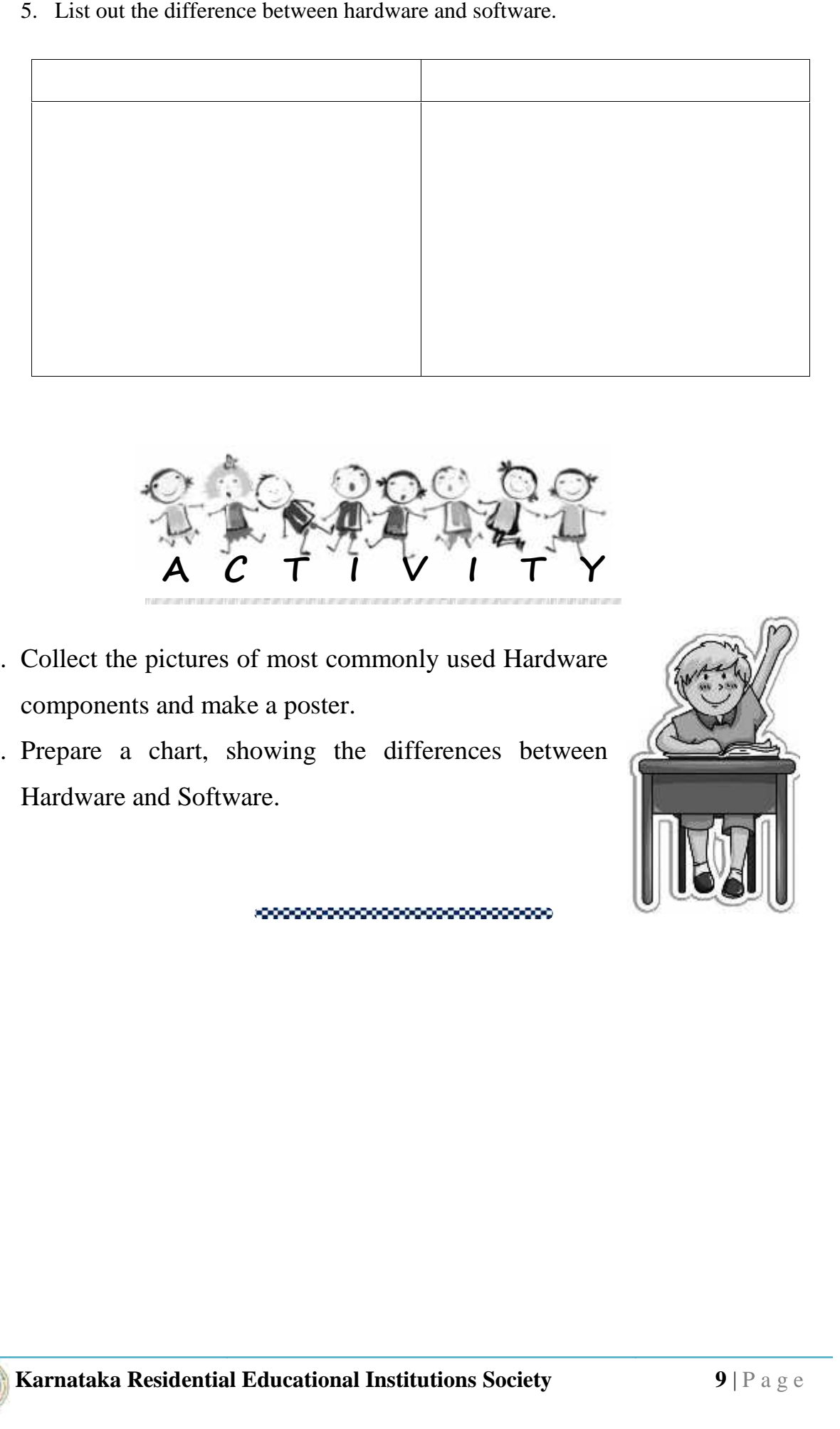

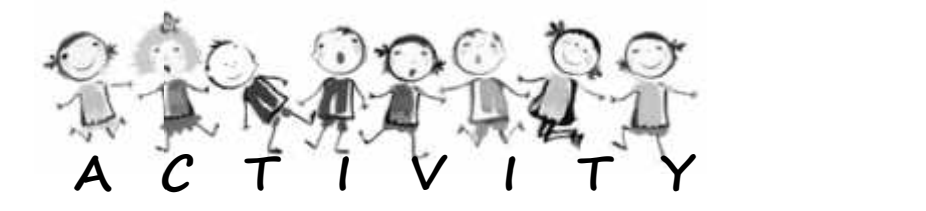

- 1. Collect the pictures of most commonly used Hardware components and make a poster.
- 2. Prepare a chart, showing the differences between Hardware and Software.

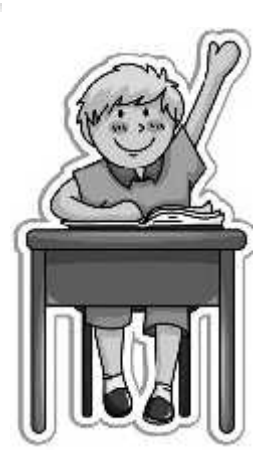

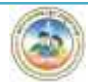

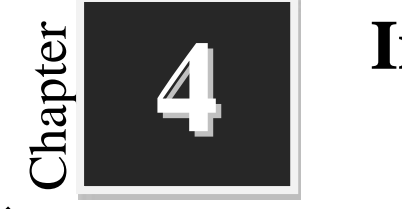

## **Introduction to Operating**<br>
System<br>
System **System**

![](_page_13_Picture_4.jpeg)

- **I. Fill in the blanks with suitable words:**
	- 1. **Operating system allows one person to operate one program at a time.**
	- 2. \_\_\_\_\_\_\_\_\_ Operating system allows two or more users to use the computer resources simultaneously.
	- 3. Operating system is a bridge between \_\_\_\_\_\_\_\_\_\_\_\_ and \_\_\_\_\_\_\_\_\_\_\_\_.
	- 4. The process of starting or restarting the computer is known as \_\_\_\_\_\_\_.
	- 5. \_\_\_\_\_\_\_\_ is the example for single user operating system.
	- 6. \_\_\_\_\_\_\_\_ and \_\_\_\_\_\_\_ are two types of user interface.

### **II. Identify the following operating systems:**

![](_page_13_Picture_13.jpeg)

![](_page_14_Picture_164.jpeg)

\_\_\_\_\_\_\_\_\_\_\_\_\_\_\_\_\_\_\_\_\_\_\_\_\_\_\_\_\_\_\_\_\_\_\_\_\_\_\_\_\_\_\_\_\_\_\_\_\_\_\_\_\_\_\_\_\_\_\_\_\_\_\_\_\_\_\_\_\_

### **VI. Answer the following questions in three or four sentences each:**

\_\_\_\_\_\_\_\_\_\_\_\_\_\_\_\_\_\_\_\_\_\_\_\_\_\_\_\_\_\_\_\_\_\_\_\_\_\_\_\_\_\_\_\_\_\_\_\_\_\_\_\_\_\_\_\_\_\_\_\_\_\_\_\_\_\_\_\_\_

\_\_\_\_\_\_\_\_\_\_\_\_\_\_\_\_\_\_\_\_\_\_\_\_\_\_\_\_\_\_\_\_\_\_\_\_\_\_\_\_\_\_\_\_\_\_\_\_\_\_\_\_\_\_\_\_\_\_\_\_\_\_\_\_\_\_\_\_\_

\_\_\_\_\_\_\_\_\_\_\_\_\_\_\_\_\_\_\_\_\_\_\_\_\_\_\_\_\_\_\_\_\_\_\_\_\_\_\_\_\_\_\_\_\_\_\_\_\_\_\_\_\_\_\_\_\_\_\_\_\_\_\_\_\_\_\_\_\_

\_\_\_\_\_\_\_\_\_\_\_\_\_\_\_\_\_\_\_\_\_\_\_\_\_\_\_\_\_\_\_\_\_\_\_\_\_\_\_\_\_\_\_\_\_\_\_\_\_\_\_\_\_\_\_\_\_\_\_\_\_\_\_\_\_\_\_\_\_

\_\_\_\_\_\_\_\_\_\_\_\_\_\_\_\_\_\_\_\_\_\_\_\_\_\_\_\_\_\_\_\_\_\_\_\_\_\_\_\_\_\_\_\_\_\_\_\_\_\_\_\_\_\_\_\_\_\_\_\_\_\_\_\_\_\_\_\_\_

\_\_\_\_\_\_\_\_\_\_\_\_\_\_\_\_\_\_\_\_\_\_\_\_\_\_\_\_\_\_\_\_\_\_\_\_\_\_\_\_\_\_\_\_\_\_\_\_\_\_\_\_\_\_\_\_\_\_\_\_\_\_\_\_\_\_\_\_\_

\_\_\_\_\_\_\_\_\_\_\_\_\_\_\_\_\_\_\_\_\_\_\_\_\_\_\_\_\_\_\_\_\_\_\_\_\_\_\_\_\_\_\_\_\_\_\_\_\_\_\_\_\_\_\_\_\_\_\_\_\_\_\_\_\_\_\_\_\_

\_\_\_\_\_\_\_\_\_\_\_\_\_\_\_\_\_\_\_\_\_\_\_\_\_\_\_\_\_\_\_\_\_\_\_\_\_\_\_\_\_\_\_\_\_\_\_\_\_\_\_\_\_\_\_\_\_\_\_\_\_\_\_\_\_\_\_\_\_

\_\_\_\_\_\_\_\_\_\_\_\_\_\_\_\_\_\_\_\_\_\_\_\_\_\_\_\_\_\_\_\_\_\_\_\_\_\_\_\_\_\_\_\_\_\_\_\_\_\_\_\_\_\_\_\_\_\_\_\_\_\_\_\_\_\_\_\_\_

\_\_\_\_\_\_\_\_\_\_\_\_\_\_\_\_\_\_\_\_\_\_\_\_\_\_\_\_\_\_\_\_\_\_\_\_\_\_\_\_\_\_\_\_\_\_\_\_\_\_\_\_\_\_\_\_\_\_\_\_\_\_\_\_\_\_\_\_\_

\_\_\_\_\_\_\_\_\_\_\_\_\_\_\_\_\_\_\_\_\_\_\_\_\_\_\_\_\_\_\_\_\_\_\_\_\_\_\_\_\_\_\_\_\_\_\_\_\_\_\_\_\_\_\_\_\_\_\_\_\_\_\_\_\_\_\_\_\_

\_\_\_\_\_\_\_\_\_\_\_\_\_\_\_\_\_\_\_\_\_\_\_\_\_\_\_\_\_\_\_\_\_\_\_\_\_\_\_\_\_\_\_\_\_\_\_\_\_\_\_\_\_\_\_\_\_\_\_\_\_\_\_\_\_\_\_\_\_

1. List the basic functions of an Operating system.

2. Define Multi user Operating system. Give an example.

3. Define User Interface. List the types of User Interface.

4. List the features of GUI.

![](_page_15_Picture_7.jpeg)

- 1. Find out which operating system is used in your computer lab?
- 2. Gather information about different operating systems and make a chart showing their name, logo, year, and developer/company.

![](_page_15_Picture_10.jpeg)

![](_page_16_Picture_2.jpeg)

## **DOS and UNIX**

**Worksheets**

**I. Fill in the blanks with suitable words :**

\_\_\_\_\_\_\_\_\_\_\_\_\_\_\_\_\_\_\_\_

- 1. DOS stands for \_\_\_\_\_\_\_\_\_\_\_\_\_\_\_\_\_\_\_\_\_\_\_\_\_\_\_\_\_\_\_\_\_\_\_.
- 2. \_\_\_\_\_\_\_\_\_\_\_ and \_\_\_\_\_\_\_\_\_\_\_\_\_\_ are two types of DOS Commands.
- 3. Internal commands are stored in file.
- 4. \_\_\_\_\_\_\_\_\_\_\_\_ Command is used display the content of the file.
- 5. UNIX operating system was developed by \_\_\_\_\_\_\_\_\_\_\_\_\_\_ and
- 6. Shell programs are also called as \_\_\_\_\_\_\_\_\_\_\_\_\_\_\_\_.

### **II. Match the Following : :**

![](_page_16_Picture_220.jpeg)

## **III. Classify the following internal and external commands of DOS:**<br> **FOLLOWING ECHO** SORT REN CHKDSK

![](_page_16_Picture_221.jpeg)

![](_page_17_Picture_120.jpeg)

\_\_\_\_\_\_\_\_\_\_\_\_\_\_\_\_\_\_\_\_\_\_\_\_\_\_\_\_\_\_\_\_\_\_\_\_\_\_\_\_\_\_\_\_\_\_\_\_\_\_\_\_\_\_\_\_\_\_\_\_\_\_\_\_\_\_\_\_\_

\_\_\_\_\_\_\_\_\_\_\_\_\_\_\_\_\_\_\_\_\_\_\_\_\_\_\_\_\_\_\_\_\_\_\_\_\_\_\_\_\_\_\_\_\_\_\_\_\_\_\_\_\_\_\_\_\_\_\_\_\_\_\_\_\_\_\_\_\_

\_\_\_\_\_\_\_\_\_\_\_\_\_\_\_\_\_\_\_\_\_\_\_\_\_\_\_\_\_\_\_\_\_\_\_\_\_\_\_\_\_\_\_\_\_\_\_\_\_\_\_\_\_\_\_\_\_\_\_\_\_\_\_\_\_\_\_\_\_

\_\_\_\_\_\_\_\_\_\_\_\_\_\_\_\_\_\_\_\_\_\_\_\_\_\_\_\_\_\_\_\_\_\_\_\_\_\_\_\_\_\_\_\_\_\_\_\_\_\_\_\_\_\_\_\_\_\_\_\_\_\_\_\_\_\_\_\_\_

\_\_\_\_\_\_\_\_\_\_\_\_\_\_\_\_\_\_\_\_\_\_\_\_\_\_\_\_\_\_\_\_\_\_\_\_\_\_\_\_\_\_\_\_\_\_\_\_\_\_\_\_\_\_\_\_\_\_\_\_\_\_\_\_\_\_\_\_\_

\_\_\_\_\_\_\_\_\_\_\_\_\_\_\_\_\_\_\_\_\_\_\_\_\_\_\_\_\_\_\_\_\_\_\_\_\_\_\_\_\_\_\_\_\_\_\_\_\_\_\_\_\_\_\_\_\_\_\_\_\_\_\_\_\_\_\_\_\_

\_\_\_\_\_\_\_\_\_\_\_\_\_\_\_\_\_\_\_\_\_\_\_\_\_\_\_\_\_\_\_\_\_\_\_\_\_\_\_\_\_\_\_\_\_\_\_\_\_\_\_\_\_\_\_\_\_\_\_\_\_\_\_\_\_\_\_\_\_

\_\_\_\_\_\_\_\_\_\_\_\_\_\_\_\_\_\_\_\_\_\_\_\_\_\_\_\_\_\_\_\_\_\_\_\_\_\_\_\_\_\_\_\_\_\_\_\_\_\_\_\_\_\_\_\_\_\_\_\_\_\_\_\_\_\_\_\_\_

### **IV. Answer the following questions in one or two sentences each:**

- 1. What is a Command?
- 2. Write the steps to open MS-Dos Command Prompt?
- 3. What is External Command?
- 4. List some of the popular versions of UNIX.
- 5. List out the differences between DOS and UNIX.

![](_page_17_Picture_121.jpeg)

![](_page_17_Picture_10.jpeg)

![](_page_18_Picture_2.jpeg)

- 1. Perform the following tasks in DOS and UNIX using suitable commands.
	- a. Create a text file containing the following data; give your name as the filename.

*This is my first text file; Computer Science is my favorite subject.*

- b. Display the content of the file you have created earlier.
- c. Create a directory named KREIS and create another directory called MDRS inside it.
- d. Copy the MDRS directory as KRCRS directory
- e. Change the system time.
- 2. Make separate charts of DOS & UNIX commands along with their syntax and descriptions and display them in your computer lab.

![](_page_18_Picture_12.jpeg)

![](_page_19_Picture_2.jpeg)

### **Windows**

![](_page_19_Picture_4.jpeg)

### **I. Fill in the blanks with suitable words:**

- 1. The first Windows operating system was released in the year \_\_\_\_\_\_\_\_\_\_\_\_\_\_\_\_\_
- 2. Taskbar is located at \_\_\_\_\_\_\_\_\_\_\_ of the screen.
- 3. \_\_\_\_\_\_\_\_\_are the small pictures that represent a file, folder, or application.
- 4. \_\_\_\_\_\_\_\_\_\_\_\_\_ helps to organize files on a computer.
- 5. \_\_\_\_\_\_\_\_\_\_\_\_\_\_\_\_\_\_\_\_ is used to change the settings for Windows.

![](_page_19_Picture_106.jpeg)

![](_page_19_Picture_13.jpeg)

## **III. Answer the following questions in one or two sentences each:** 1. What is Windows?  $\overline{\phantom{a}}$  , and the contribution of the contribution of the contribution of the contribution of the contribution of  $\overline{\phantom{a}}$ \_\_\_\_\_\_\_\_\_\_\_\_\_\_\_\_\_\_\_\_\_\_\_\_\_\_\_\_\_\_\_\_\_\_\_\_\_\_\_\_\_\_\_\_\_\_\_\_\_\_\_\_\_\_\_\_\_\_\_ 2. What is Desktop?  $\overline{\phantom{a}}$  , and the contract of the contract of the contract of the contract of the contract of the contract of the contract of the contract of the contract of the contract of the contract of the contract of the contrac \_\_\_\_\_\_\_\_\_\_\_\_\_\_\_\_\_\_\_\_\_\_\_\_\_\_\_\_\_\_\_\_\_\_\_\_\_\_\_\_\_\_\_\_\_\_\_\_\_\_\_\_\_\_\_\_\_\_ 3. List any two uses of Start Menu.  $\overline{\phantom{a}}$  , and the contract of the contract of the contract of the contract of the contract of the contract of the contract of the contract of the contract of the contract of the contract of the contract of the contrac \_\_\_\_\_\_\_\_\_\_\_\_\_\_\_\_\_\_\_\_\_\_\_\_\_\_\_\_\_\_\_\_\_\_\_\_\_\_\_\_\_\_\_\_\_\_\_\_\_\_\_\_\_\_\_\_\_\_ 4. Name the Libraries available in windows.  $\overline{\phantom{a}}$  , and the contract of the contract of the contract of the contract of the contract of the contract of the contract of the contract of the contract of the contract of the contract of the contract of the contrac \_\_\_\_\_\_\_\_\_\_\_\_\_\_\_\_\_\_\_\_\_\_\_\_\_\_\_\_\_\_\_\_\_\_\_\_\_\_\_\_\_\_\_\_\_\_\_\_\_\_\_\_\_\_\_\_\_\_ 5. Write the steps to create a new folder on the desktop.  $\overline{\phantom{a}}$  , and the contract of the contract of the contract of the contract of the contract of the contract of the contract of the contract of the contract of the contract of the contract of the contract of the contrac \_\_\_\_\_\_\_\_\_\_\_\_\_\_\_\_\_\_\_\_\_\_\_\_\_\_\_\_\_\_\_\_\_\_\_\_\_\_\_\_\_\_\_\_\_\_\_\_\_\_\_\_\_\_\_\_\_\_ **A C T I V I T Y** 1. Sort out the desktop icons by name. 2. Insert a CD, DVD or USB drive and view the files on it. 3. Set the name of your school as the Screen Saver text. 4. Switch primary and secondary mouse buttons. **Karnataka Residential Education in the first own user action**<br> **Carried Constant Constant Constant Constant Constant Constant Constant Constant Constant Constant Constant Constant Constant Constant Constant Constant Const**

- 5. Create your own user account and set an account picture.
- **Karnataka Residential Educational Institutions Society 17** | P a g e 6. **Group Activity**: Discuss the real world examples for files and folders.

![](_page_20_Picture_6.jpeg)

![](_page_21_Picture_2.jpeg)

## **Linux**

![](_page_21_Picture_4.jpeg)

### **I.** Fill in the blanks with suitable words:

- 1. Linux is a \_\_\_\_\_\_\_\_\_\_\_\_\_ based operating system.
- 2. Linux was created by \_\_\_\_\_\_\_\_\_\_\_\_\_\_\_\_\_\_\_\_\_\_\_
- 3. A penguin is called \_\_\_\_\_\_\_\_ the mascot of Linux. by \_\_\_\_\_\_\_\_\_\_\_\_\_\_\_\_the mascot of Linux<br>on top of the Ubuntu desktop is<br>of icons on the left side of
- 4. The horizontal bar on top of the Ubuntu desktop is called \_\_\_\_\_\_\_\_\_\_\_\_\_\_\_\_\_\_\_
- 5. The vertical bar of icons on the left side of the Ubuntu desktop is called

 $\overline{\phantom{a}}$  , and the contribution of the contribution of the contribution of the contribution of the contribution of  $\overline{\phantom{a}}$ 

 $\overline{\phantom{a}}$  , and the contribution of the contribution of the contribution of the contribution of the contribution of  $\overline{\phantom{a}}$ 

 $\overline{\phantom{a}}$  , and the contribution of the contribution of the contribution of the contribution of the contribution of  $\overline{\phantom{a}}$ 

\_\_\_\_\_\_\_\_\_\_\_\_\_\_\_\_\_\_\_\_\_\_\_\_\_\_\_\_\_\_\_\_\_\_\_\_\_\_\_\_\_\_\_\_\_\_\_\_\_\_\_\_\_\_\_\_

\_\_\_\_\_\_\_\_\_\_\_\_\_\_\_\_\_\_\_\_\_\_\_\_\_\_\_\_\_\_\_\_\_\_\_\_\_\_\_\_\_\_\_\_\_\_\_\_\_\_\_\_\_\_\_\_

\_\_\_\_\_\_\_\_\_\_\_\_\_\_\_\_\_\_\_\_\_\_\_\_\_\_\_\_\_\_\_\_\_\_\_\_\_\_\_\_\_\_\_\_\_\_\_\_\_\_\_\_\_\_\_\_

# **II.** Answer the following questions in one or two sentences each: Write any called \_\_\_\_\_\_\_\_

1. Write any three advantages of Linux.

\_\_\_\_\_\_\_\_\_\_\_\_\_\_\_\_\_\_

- 2. List any four distributions of Linux.
- 3. What is Dash?

![](_page_22_Picture_2.jpeg)

- 1. Open the Calendar by clicking on the Clock in the menu bar, navigate to the exact date you were born, and determine which day was it.
- 2. Open the Dash, search Calculator and open it. Perform some calculations.
- 3. Change the desktop background.

![](_page_22_Picture_6.jpeg)

**th Standard**

![](_page_23_Picture_2.jpeg)

1. List the keys where we normally place our fingers on the keyboard.

 $\overline{\phantom{a}}$  , and the contract of the contract of the contract of the contract of the contract of the contract of the contract of the contract of the contract of the contract of the contract of the contract of the contrac

 $\overline{\phantom{a}}$  , and the contract of the contract of the contract of the contract of the contract of the contract of the contract of the contract of the contract of the contract of the contract of the contract of the contrac

2. Write the steps to open WordPad.

3. List the formatting options available in WordPad.

![](_page_24_Picture_4.jpeg)

 $\overline{\phantom{a}}$  , and the contract of the contract of the contract of the contract of the contract of the contract of the contract of the contract of the contract of the contract of the contract of the contract of the contrac

 $\overline{\phantom{a}}$  , and the contract of the contract of the contract of the contract of the contract of the contract of the contract of the contract of the contract of the contract of the contract of the contract of the contrac

 $\overline{\phantom{a}}$  , and the contract of the contract of the contract of the contract of the contract of the contract of the contract of the contract of the contract of the contract of the contract of the contract of the contrac

 $\overline{\phantom{a}}$  , and the contract of the contract of the contract of the contract of the contract of the contract of the contract of the contract of the contract of the contract of the contract of the contract of the contrac

 $\overline{\phantom{a}}$  , and the contract of the contract of the contract of the contract of the contract of the contract of the contract of the contract of the contract of the contract of the contract of the contract of the contrac

 $\overline{\phantom{a}}$  , and the contribution of the contribution of the contribution of the contribution of the contribution of  $\overline{\phantom{a}}$ 

- 1. Write a letter to your Principal asking two days leave by giving proper reasons.
- 2. Write a poem from your English textbook.
- 3. Fill the keyboard with following colors. Green for Caps Lock Blue for Arrow keys Yellow for Number keys Orange for Function keys Pink for Alphabet keys Red for Enter

![](_page_24_Figure_9.jpeg)

turns to write the professions. At the end of the exercise, find out which group has the<br> **Karnataka Residential Educational Institutions Society** 21 | P a g e 4. **Group Activity**: Divide the class into groups of five each. Each group has to type names of different professions using the computer. Each student in the group can take longest list.

![](_page_24_Picture_12.jpeg)

![](_page_25_Picture_2.jpeg)

![](_page_25_Picture_3.jpeg)

### Write the Nudi keystrokes for the following Kannada words: I.

![](_page_25_Picture_38.jpeg)

### II. Answer the following questions in one or two questions:

1. List the key features of Baraha?

2. Write the steps to lunch Nudi.

![](_page_25_Picture_9.jpeg)

3. Why do we need regional languages in Computer?

![](_page_26_Picture_3.jpeg)

 $\overline{\phantom{a}}$  , and the contract of the contract of the contract of the contract of the contract of the contract of the contract of the contract of the contract of the contract of the contract of the contract of the contrac

 $\overline{\phantom{a}}$  , and the contract of the contract of the contract of the contract of the contract of the contract of the contract of the contract of the contract of the contract of the contract of the contract of the contrac

 $\overline{\phantom{a}}$  , and the contribution of the contribution of the contribution of the contribution of the contribution of  $\overline{\phantom{a}}$ 

- 1. Write a letter in Kannada to your Principal asking two days leave to attend your aunt's marriage. **A C T I V I T Y**<br>
Write a letter in Kannada to your Principal asking two days leave to attend<br>
your ann's marriage.<br>
Write an essay in Kannada on any of the following<br>
topics<br>
a. Morarji Desai<br>
b. Kittuvu Rani Chennamma<br>
- 2. Write an essay in Kannada on any of the following topics Write an essay in Kannada on any of the following<br>opics<br>a. Morarji Desai<br>b. Kitturu Rani Chennamma<br>2. Ekalavya<br>d. Atal Bihari Vajapeyi<br>Create a chart of Nudi keyboard layout and display it in your lab.
	- a. Morarji Desai
	- b. Kitturu Rani Chennamma
	- c. Ekalavya
	- d. Atal Bihari Vajapeyi
- 3. Create a chart of Nudi keyboard layout and display it in your lab.

![](_page_26_Picture_12.jpeg)

![](_page_26_Picture_13.jpeg)

![](_page_27_Picture_0.jpeg)

- 1. Prepare a model of Abacus.
- 2. Gather the information of Android versions and its features.
- 3. Prepare a chart of Internal and External DOS commands.
- 4. Find out the latest version of Windows Operating System and list down the added features of the version. 1. Prepare a model of Abacus.<br>
2. Guther the information of Android versions and its features.<br>
3. Prepare a chart of Internal and External DOS commands.<br>
4. Find out the latest version of Windows Operating System and list income a chart of Internal and External DOS commands.<br>
out the latest version of Windows Operating System and list down<br>
dded features of the version.<br>
e a report describing the places that you have visited in your<br>
oul's
- 5. Create a report describing the places that you have visited in your school's educational tour.
- 6. Collect Kannada folk songs and prepare a report.

![](_page_27_Picture_7.jpeg)

### **Chapter III**

### FUNDAMENTAL RIGHTS

### Article 12.35

### **1. Right to Equality**

The right to equality includes equality before law, prohibition of discrimination on grounds of religion, race, caste, sex or place of birth and equality of opportunity in matters of employ-ment and abolition of un-touchability.

### 2. Right to Freedom

The right to freedom includes freedom of speech and expression; right to assemble peacefully and without arms, formation, association or union; free movement throughout the territory of India; residence and the right to practice any profession or occupation; control and disposal of property.

### 3. Right against Exploitation

The right against exploitation all forms of forced labor, prohibits child labor and traffic in human beings.

### 4. Right to Freedom of Religion

The right to freedom of religion contains religious freedom to all. All persons are entitled to freedom of conscience and the right to profess, practice and propagate religion freely.

### **5. Cultural and Educational Rights**

It includes right of any section of the citizens to conserve their culture, language or script and right of minorities to establish and administer educational institutions of their choice.

### **6. Right to Constitutional Remedies-**

This right guarantees the right to constitutional remedies to the citizens for enforcement of their Fundamental Rights.

[Note: The right to property was also one of the fundamental rights, according to the original Constitution. This right was omitted by the 44th Amendment Act in December, 1978. It is now only a legal right.]

![](_page_29_Picture_0.jpeg)

ಸನ್ಮಾನ್ಯ ಮುಖ್ಯಮಂತ್ರಿಗಳ

ೆವಾರಟಿಟೆ ಸರ್ಕಾಲೆ

![](_page_29_Picture_2.jpeg)

න්ත්තය ප්පතුල ලෙනරේ

![](_page_29_Picture_4.jpeg)

ಮಾನ್ಯ ಸಮಾಜ ಕಲ್ಯಾಣ ಮತ್ತು ಹಿಂದುಳಿದ ವರ್ಗಗಳ ಕಲ್ಯಾಣ ಸಚಿವರು ಹಾಗೂ ಅಧ್ಯಕ್ಷರು, ಕೆ.ಪ.ಶಿ.ಸಂ.ಸಂಘ

![](_page_29_Picture_6.jpeg)

යුස්ගන් ස්වවක් කාල කුරවක් නැත. කාලා ඉංගනයෙ නැත. සිදුවකානුවෙ නිසාවුවටෙයා ගෙමුණ කාරකානුය විදිහ වගේත් ගාස්ලාවෙන් අනවෙන් පාස ත්තා ප්රමාණය කර ක්රියාවෙන් කිරිනා කොටි අමාල්ක කොටි නිබුන් ක කාගු 05 පසුන<sup>,</sup> ඔකාව කාසස්සො ක්ෂ්ව නාජිಗಳು ස්විත්රජ ಒಟ್ಟು 479 ක්ස්මි නාප්ත්මකූ කූෂික්පාරායි. ಈ ක්ස්ම නාප්ත්මවූ කිකූඹාෆාරින් මාෂ්මිකාරා ගායය, න්යම කොර්ම රාභ ක්රයුන් වචූනන්න, බැක්න් තමණ ස්යාන්යිරාජන්, ನಿರ್ವಹಿಸಲಾಗುವುದು.

![](_page_29_Picture_8.jpeg)

ವಸತಿ ಶಾಲೆಗಳನ್ನು ಕೇಂದ್ರ ಸರ್ಕಾರದ ಜವಾಹರ್ ನವೋದಯ ಕೇಂದ್ರೀಯ ವಸತಿ ಶಾಲೆಗಳ ಮಾದರಿಯಲ್ಲಿ ಸ್ಥಾಪಿಸಲಾಗಿದೆ, ಹಾಗೂ ಈ ವಸತಿ ಶಾಲೆಗಳು ಸಾಮಾಜಿಕ ಮತ್ತು ಶೈಕ್ಷಣಿಕ ಶೋಷಣೆಗೆ ಒಳಪಟ್ಟ ಜನಾಂಗದವರಿಗೆ ಗುಣಮಟ್ಟದ ಶಿಕ್ಷಣ ನೀಡಿ ಉನ್ನತ ವ್ಯಾಸಂಗಕ್ಕೆ ಅನುಕೂಲ ಮಾಡಿಕೊಟ್ಟ ಸಾಮಾಜಿಕ ಸಮಾನತೆ ಸಾಧಿಸುವ ಉದ್ದೇಶದಿಂದ ಕಾರ್ಯನಿರ್ವಹಿಸುತ್ತಿರುವುದು ಹರ್ಷದಾಯಕವಾಗಿದೆ.

<u>ව</u>ද ಗಂಗಾರಾಮ್ ಬಡೆರಿಯಾ, <sub>ಣುಣಿಸಿ</sub> <u>ಕಾರ್ಯದರ್ಶಿ, ಸಮಾಜ ಕಲ್ಯಾಣ ಇಲಾಖೆ ಹಾಗೂ</u> ಉಪಾಧ್ಯಕ್ಷರು. ಕ.ಪ.ಶಿ.ಸಂ.ಸಂಘ

වුලු ඔබුපෙම . <del>පිළුගෙ</del>ම <sub>සිපක</sub> ಕಾರ್ಯನಿರ್ವಾಹಕ ನಿರ್ದೇಶಕರು **ಕ.ವ.ಶಿ.ಸಂ.ಸಂಘ**